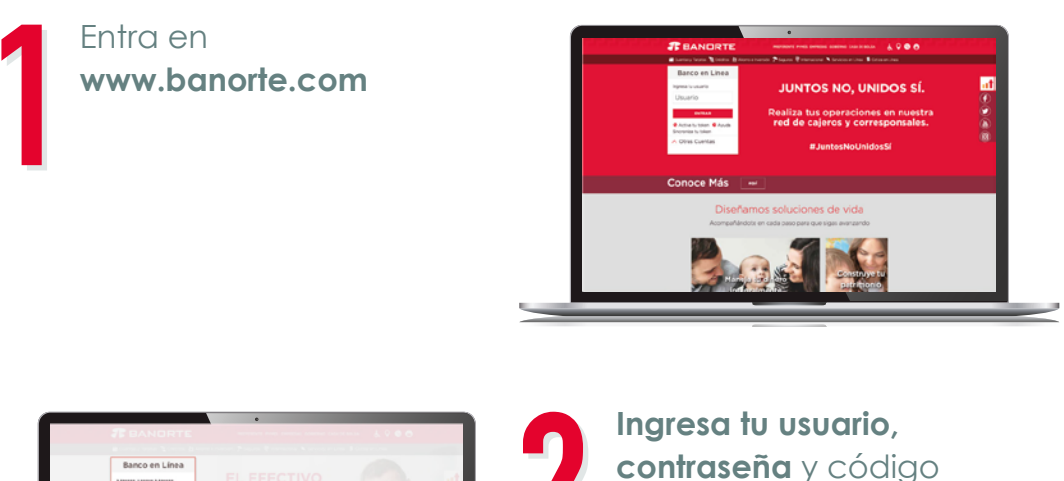

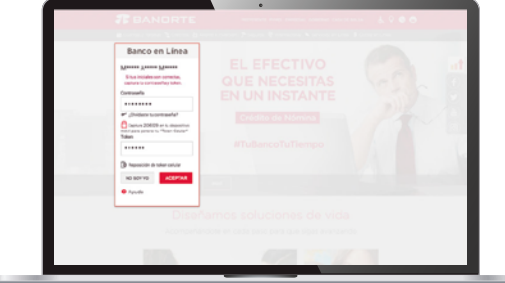

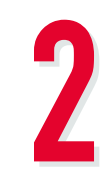

dinámico token.

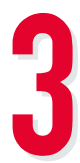

Selecciona la opción **"Transferencias y Pagos",**  luego elige **"Pagos / Servicios".**

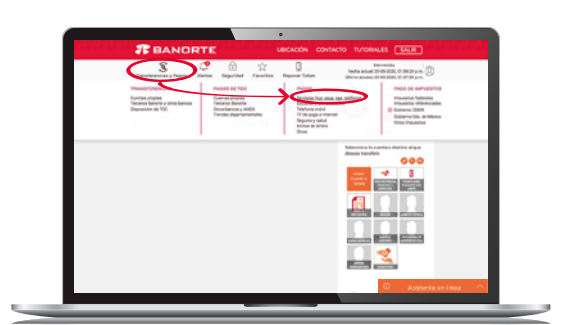

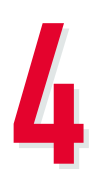

Captura la clave de Emisora CEP<sup>1</sup> de acuerdo al fondo y tipo de aportación que deseas realizar.

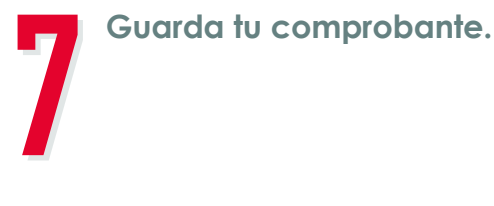

## **CONOCE CÓMO AHORRAR DESDE BANORTE POR INTERNET**

Puedes hacerlo con tu **Número de Seguridad Social (NSS) IMSS** o bien tu **CURP** si cotizas al ISSSTE o eres independiente, usa la siguiente tabla como referencia:

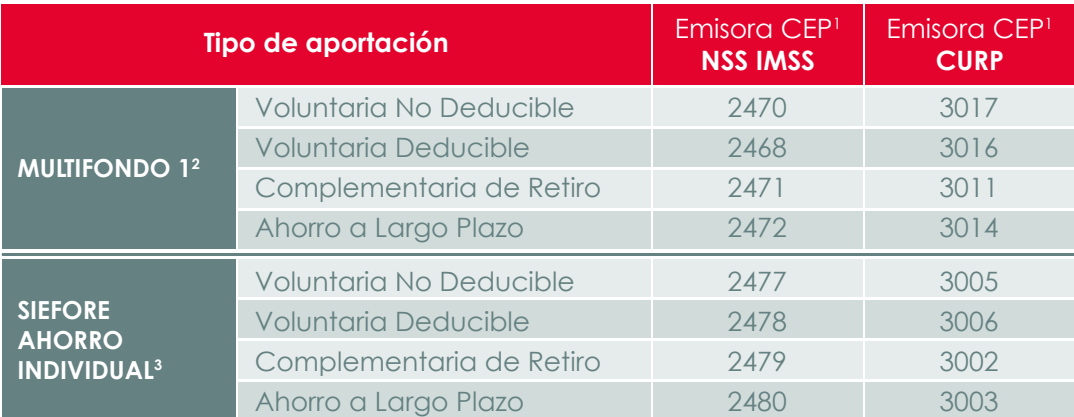

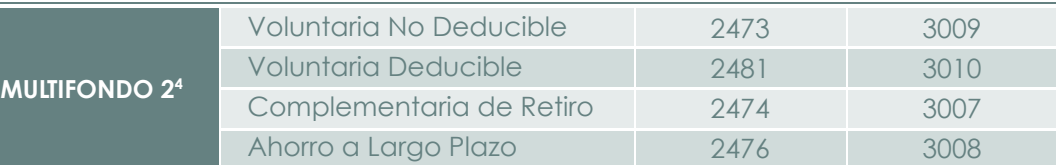

**Elige la cuenta** desde donde se realizará el cargo y captura tu **NSS IMSS** (a 11 posiciones) o tu **CURP** (18 posiciones) y el monto a aportar.

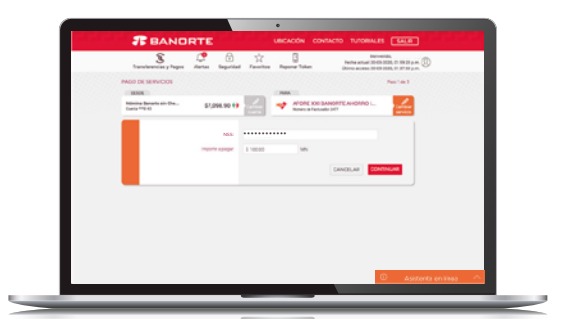

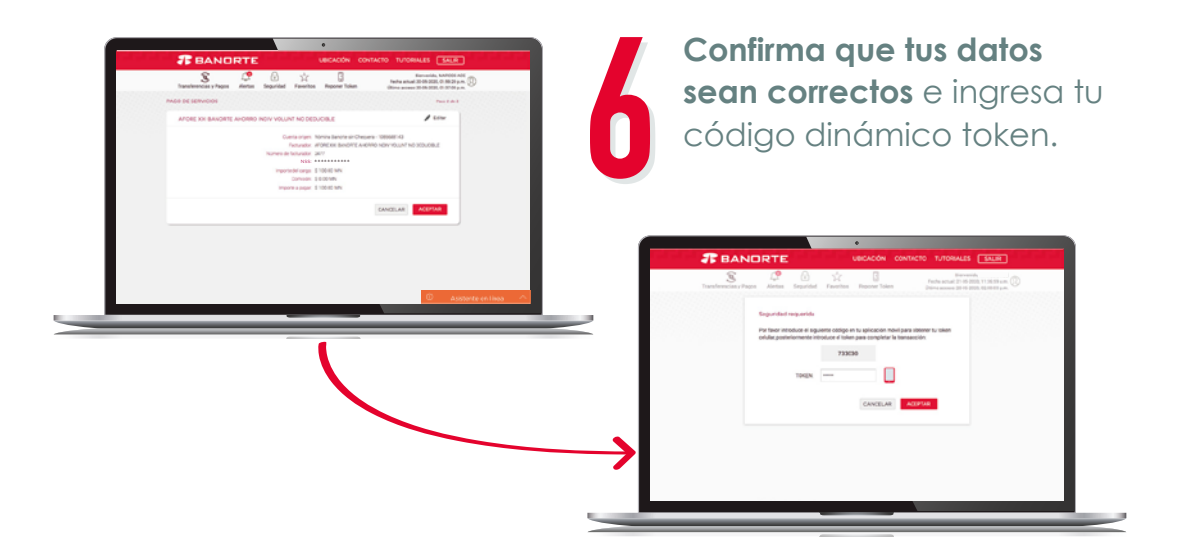

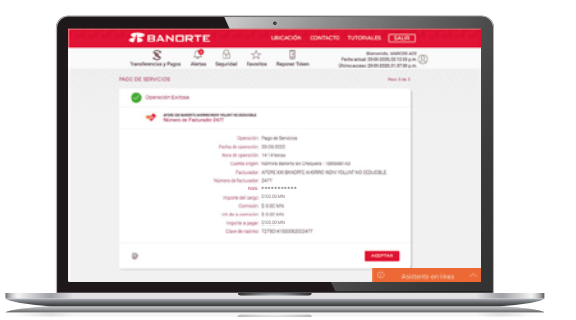

## **¡LISTO!**

## 1 CEP: Concentración Empresarial de Pagos. 2 Multifondo de Previsión 1 XXI Banorte SIEFORE, S.A. de C.V. 3 Ahorro Individual XXI Banorte SIEFORE, S.A. DE C.V. 4 Multifondo de Previsión 2 XXI Banorte SIEFORE, S.A. de C.V. Los recursos en tu Cuenta Individual son tuyos. Infórmate en www.gob.mx/consar Consulta nuestro Aviso de Privacidad en www.xxi-banorte.com

**Sigue estos pasos para incrementar tu ahorro.**

**¡Ahorra tanto como lo necesites para cumplir todos tus proyectos!**

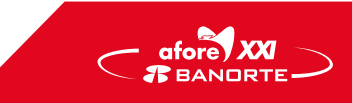